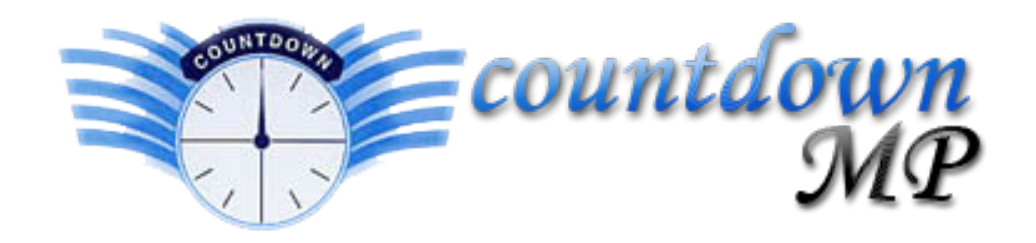

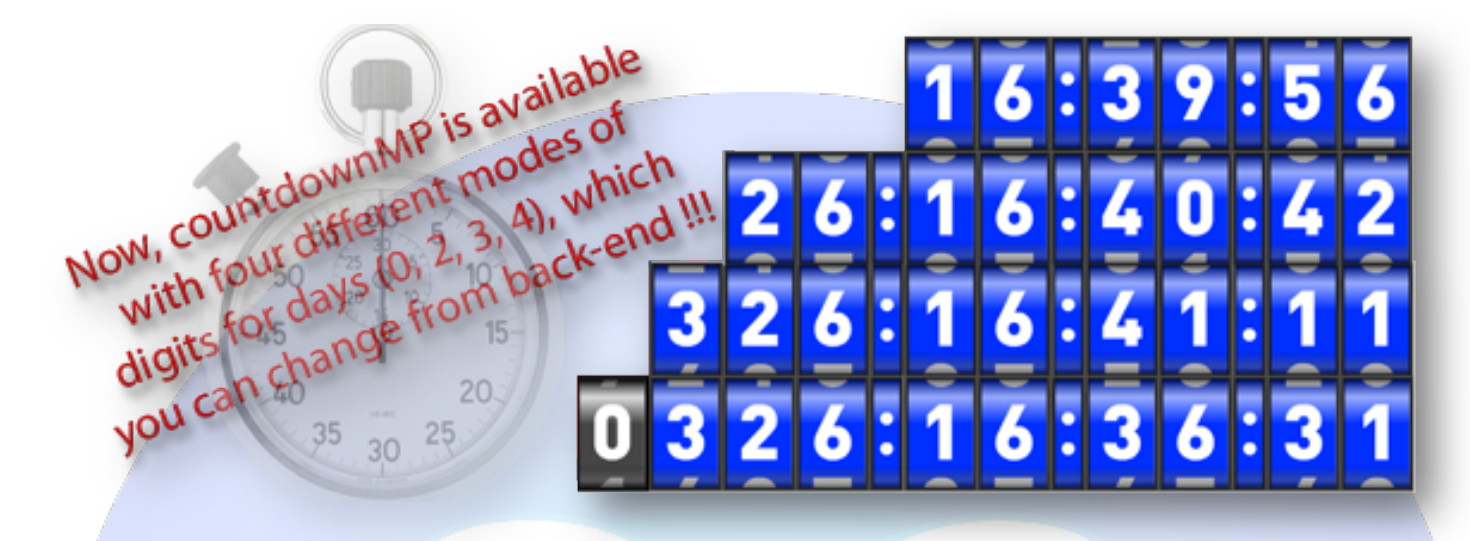

There is not a simpler way to countdown the days, hours, minutes, seconds till the New Year, Christmas, Easter or any other event, than the coolest CountdownMP. This simple and yet helpful module is designed to satisfy all of your demands, is best suited to advert new discount promotion or promote special events and with this little addon to your website you can do all that.

# **Features:**

**You can set** to countdown any date (Year, Month, Day, Hour, Minute, Second);

**You can set** Time Zone GMT;

# **You can set** COLOR:

- Number Background Color
- Number Color
- Number Border Color
- Text Color
- End Message Background Color

When the countdown ends, can be set to redirect to another webpage;

**You can set** end message text;

**You can set** 10 types different of animation;

**Support special characters** (âùæçéèêëîïôœûüÜÛÙŒÔÏÎËÊÈÉÇÆÄÂÀ);

**Enable / Disable:** Time Zone, Display End Message, Display End Message Background, Redirect, Redirect to New Window. And....much more.

# *Easy to use, fast and reliable.*

**New Feature:** From now you have possibility to load multiple instances of the same module on the same website!!! This product is available with four different modes of digits for days (0, 2, 3, 4)!

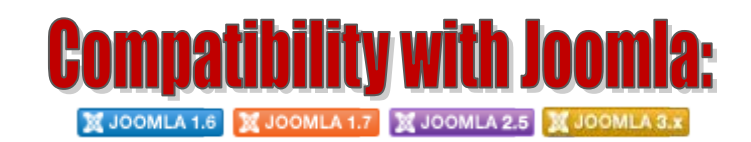

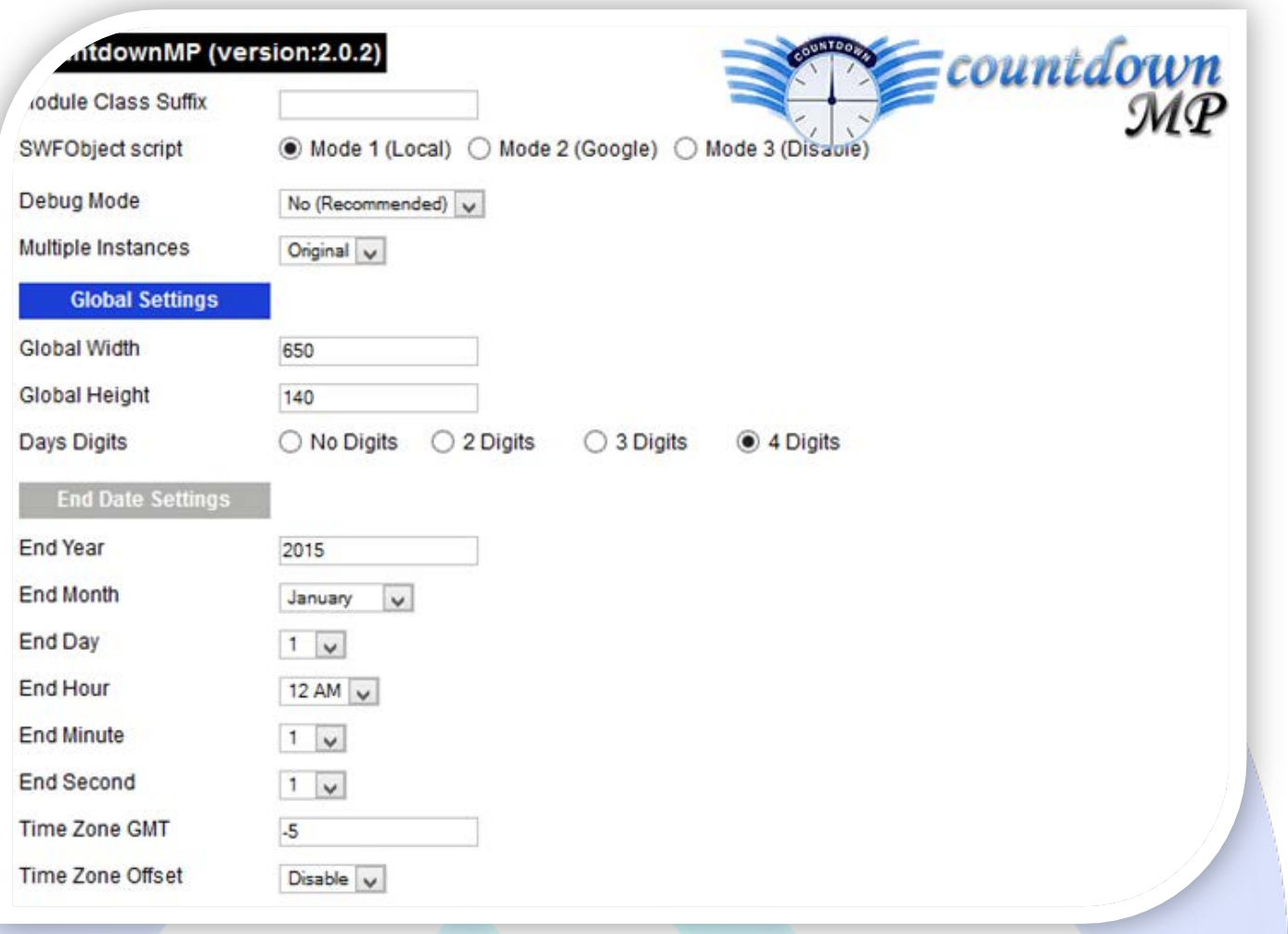

- Module Class Suffix A suffix to be applied to the css class of the module (table.moduletable), this allowsindividual module styling;
- SWFObject script **Mode 1** will use a local copy. **Mode 2** will use the file hosted by Google. **Mode 3** will disable insertion but it will use the code.;
- Debug Mode No (Recommended);
- Multiple Instances This parameter allow to load multiple instances of the same module on the same website. **How It Works:** Make a copy of this module. After that, in the new copy set this parameter to "**Copy 1**"! Same, for other instances, but set this parameter to "Copy 2, Copy 3 .... ".

## **GLOBAL SETTINGS:**

- $\triangleright$  Global Width Set the global stage width;
- $\triangleright$  Global Height Set the global stage height;
- $\triangleright$  Days Digits Is available with four different modes of digits for days (0, 2, 3, 4).

## **END DATE SETTINGS:**

- $\triangleright$  End Year Target year value. Should be set to a whole number;
- $\triangleright$  End Month Choose ending month;
- $\triangleright$  End Day Choose ending day;
- $\triangleright$  End Hour Choose ending hour;
- > End Minute Choose ending minute;
- $\triangleright$  End Second Choose ending seconds;
- $\triangleright$  Time Zone GMT Greenwich Mean Time offset of the target date. For example, when set to -5, this corresponds to Eastern Standard Time, which is 5 hours behind Greenwich Mean Time. For Eastern Daylight Time, this would be set to -4, to -7 for Pacific Daylight Time and to -8 for Pacific Standard Time.

The contdownMP will detect the time-zone of the computer on which it is playing and adjust accordingly (**note:** time-zone settings are set by the user/operating system so accurate display of the countdown relies on users having accurate clock settings).

**Example:** with the above date settings, the target date is set to 12:00 a.m. on January 1, 2020, Eastern Standard Time (Toronto). The contdownMP when viewed in San Francisco (Pacific Standard Time) would subtract 3 hours from the target date to make up for the 3-hour time difference between San Francisco and Toronto.

Time Zone Offset - Enable - hour value will be adjusted by the Time Zone GMT

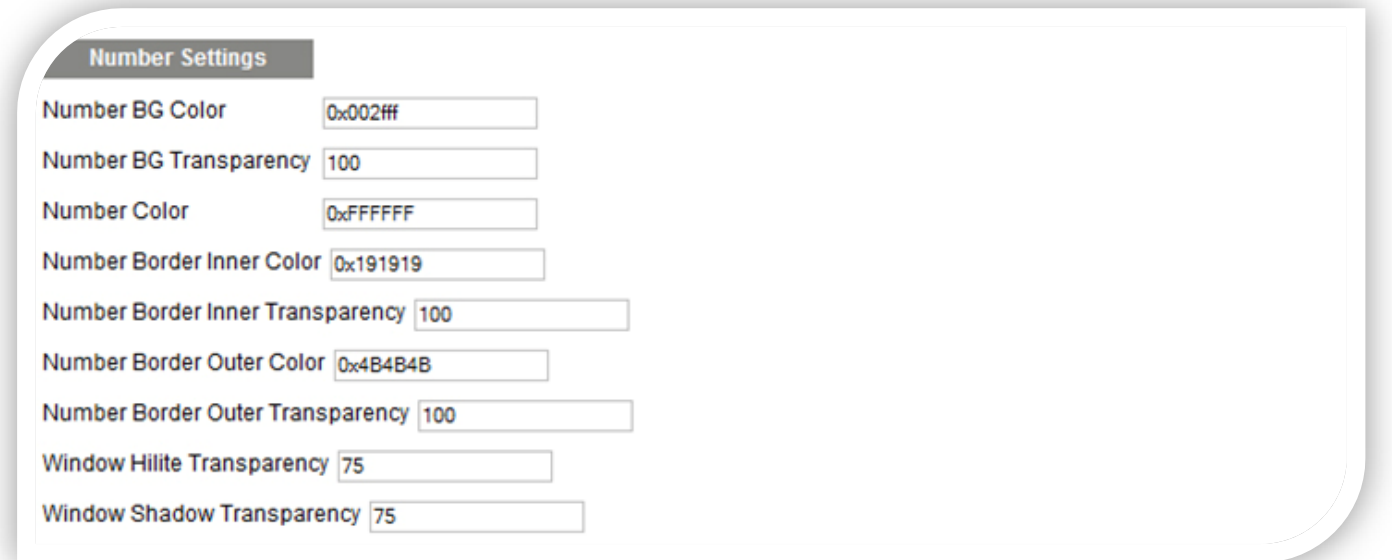

#### **NUMBER SETTINGS:**

- Number BG Color Controls the color of the 'number window' background;
- Number BG Transparency Controls the transparency value of the 'number window' background set from 0 (invisible) to 100 (maximum opacity);
- $\triangleright$  Number Color Controls the color of the numbers;
- Number Border Inner Color Controls the color of the 'number window' inner border;
- Number Border Inner Transparency Controls the transparency value of the 'number window' inner border set from 0 (invisible) to 100 (maximum opacity);
- Number Border Outer Color Controls the color of the 'number window' outer border;
- Number Border Outer Transparency Controls the transparency value of the 'number window' outer border set from 0 (invisible) to 100 (maximum opacity);
- $\triangleright$  Window Hilite Transparency Controls the transparency value of the white highlight on top of the 'number windows' set from 0 (invisible) to 100 (maximum opacity);
- $\triangleright$  Window Shadow Transparency Controls the transparency value of the black shadow on top of the 'number windows' set from 0 (invisible) to 100 (maximum opacity).

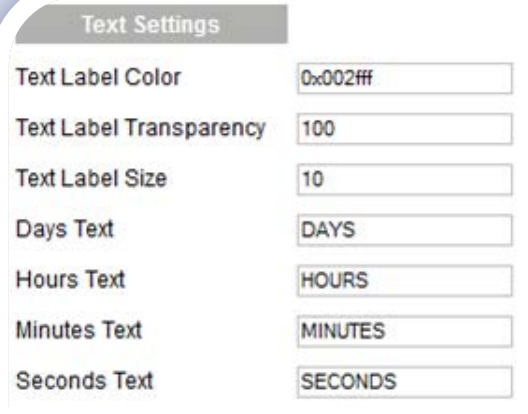

#### **TEXT SETTINGS:**

- $\triangleright$  Text Label Color Controls the color of all text labels;
- Text Label Transparency Controls the transparency value of all text labels set from 0 (invisible) to 100 (maximum opacity);
- $\triangleright$  Text Label Size Point size value of all text labels;
- $\triangleright$  Days Text Sets the text of the DAYS label;
- Hours Text Sets the text of the HOURS label;
- Minutes Text Sets the text of the MINUTES label;
- $\triangleright$  Seconds Text Sets the text of the SECONDS label.

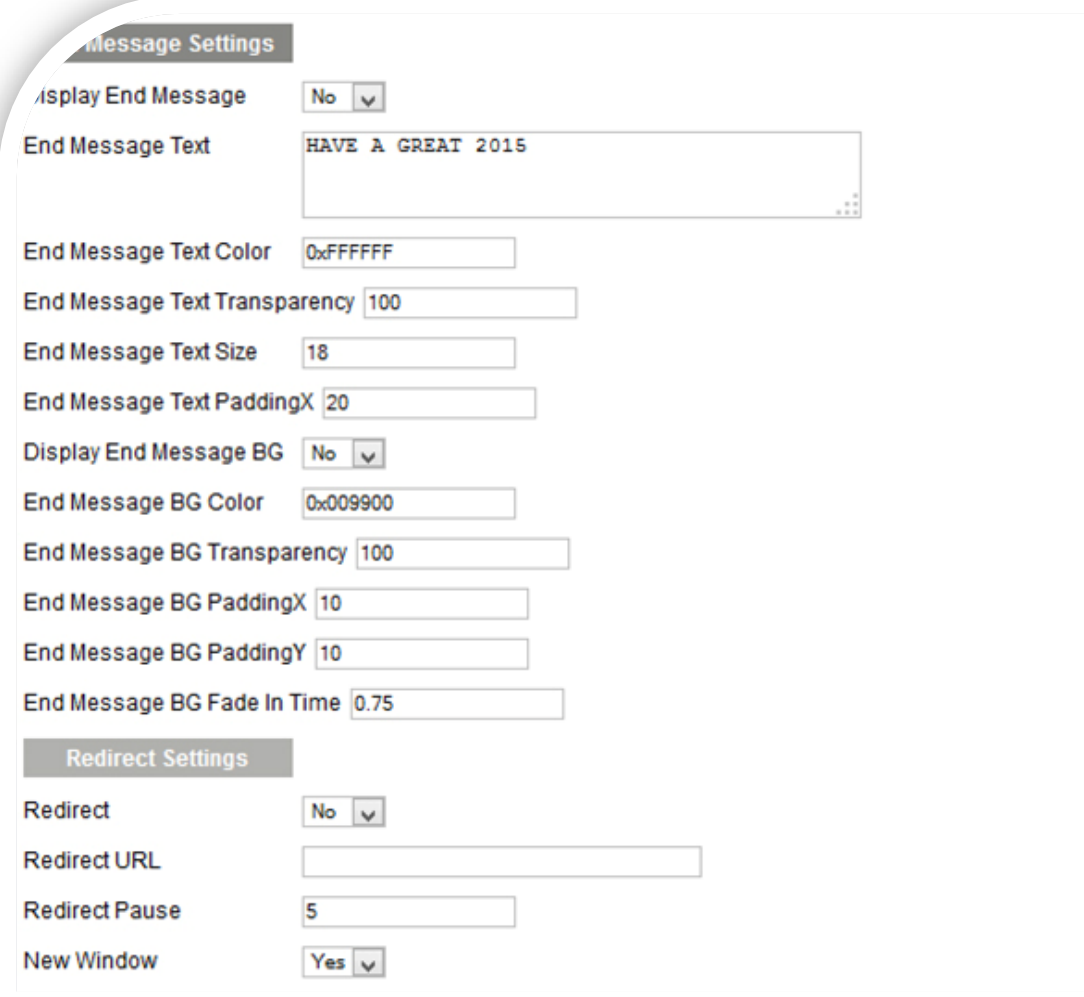

#### **END MESSAGE SETTINGS:**

- $\triangleright$  Display End Message Yes end message text will be displayed after the countdown reaches zero;
- $\triangleright$  End Message Text Insert the end message text;
- $\triangleright$  End Message Text Color Controls the color of the end message text;
- End Message Text Transparency Controls the transparency value of the end message text set from 0 (invisible) to 100 (maximum opacity);
- $\triangleright$  End Message Text Size Point size value of the end message text;
- $\triangleright$  End Message Text PaddingX Controls the amount of padding (in pixels) between the end message text field and the left and right;
- Display End Message BG Yes end message background box will be displayed behind the end message text after the countdown reaches zero;
- $\triangleright$  End Message BG Color Controls the color of the end message background box;
- End Message BG Transparency Controls the transparency value of the end message background box set from 0 (invisible) to 100 (maximum opacity);
- $\triangleright$  End Message BG PaddingX Controls the amount of padding (in pixels) between the left and right edges of the end message text field and the end message background box. So, setting the value of this variable to 10 will make the end message background box 10 pixels wider on both the left and right sides;
- End Message BG PaddingY Controls the amount of padding (in pixels) between the top and bottom edges of the end message text field and the end message background box. So, setting the value of this variable to 10 will make the end message background box 10 pixels taller on both the top and bottom sides;
- End Message BG Fade In Time Time (in seconds) for the end message to fade in.

#### **REDIRECT SETTINGS:**

- Redirect Yes will redirect the user's browser to the link specified in Redirect URL (below) after the countdown reaches zero and has waited the number of seconds specified in Redirect Pause;
- $\triangleright$  Redirect URL Insert a web link for redirection:
- P Redirect Pause Time (in seconds) before redirection;
- $\triangleright$  New Window Yes opens a new browser window for the Redirect URL link.

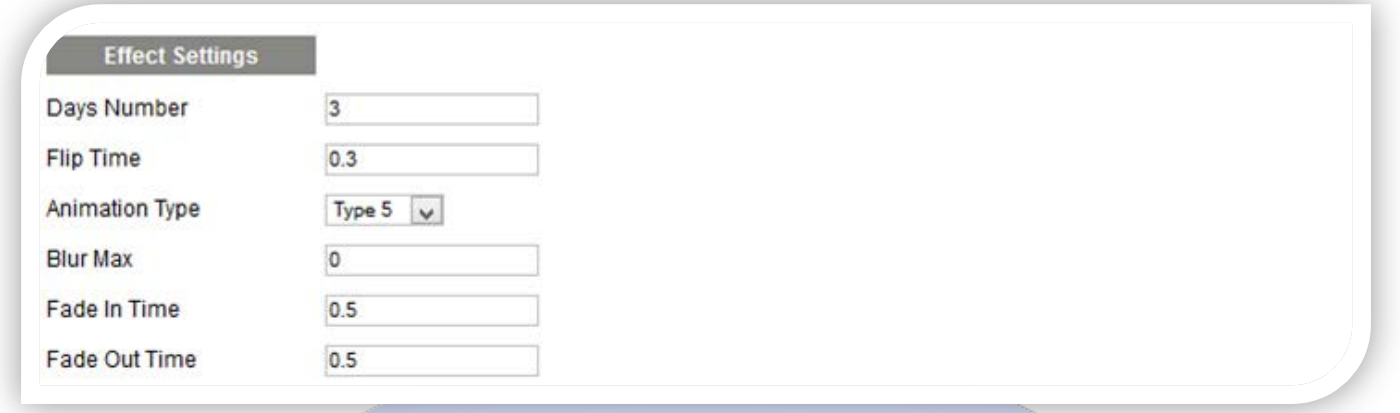

### **EFFECT SETTINGS:**

- Days Number Number of 'day windows' displayed.
- Flip Time Time (in seconds) for numbers to flip into their final position. Should be comfortably less than 1 second;
- Animation Type Controls which animation type is used to move the numbers within each 'number window';
- Blur Max Maximum of vertical blur amount applied to flipping numbers. Set to zero to turn off blur (recommended);
- Fade In Time Time (in seconds) for countdown to initially fade in;
- $\triangleright$  Fade Out Time Time (in seconds) for countdown to fade out to display the end message (Display End Message must be set to YES).

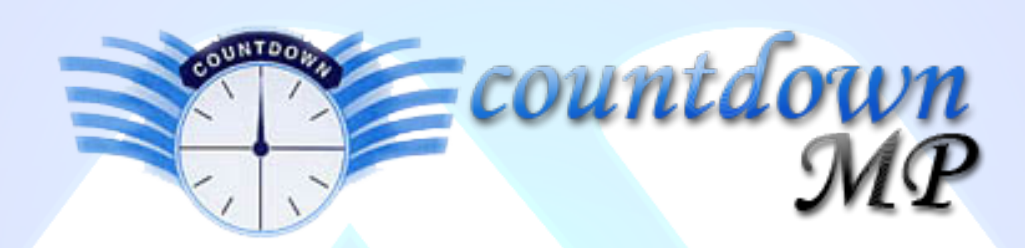

*Please recommend us to your friends if you like our work! Please do not forget to Rate our Item. We would be very happy to see your comments and your Stars.*

*Thats it, if you are experiencing any difficulties, or you would like some assistance with implementation, feel free to get in touch by filling out the contact [support!](http://www.magicpoint.org/support.html)*

Thanks, for buying!